**Insert the Battery Pack** • 插入電池組 • 插入电池组 • バッテリーパックを装着します • 배터리팩 제거하기

- Make sure the system is properly shuttown 確定系統已正常關機 / 确定系统已正常关机 / システムが適切にシャットダウンされたことを確かめて下さい / 시스템이 올바르게 꺼졌는지 확인합니다
- Flip the system upside down as shown 如圖示把翻轉系統主機 / 如图标把翻转系统主机 / 図に示されるように、本体を裏返しに置きます / 시스템을 그림과 같이 뒤로 젖혀 뒤집습니다
- Push the battery lock to the unlock position as shown by #1. 如圖#1將電池鎖推到unlock位置 / 如图#1将电池锁推到unlock位置 / #1 に示されるように、バッテリーロックをアンロック位置に押します / 배터리 잠금장치를 #1과 같이 잠금 해제 위치로 누 릅니다
- Push the battery latch to the unlock position as shown by #2. . "ash the sattery fatth"to the amosit position as shorn,"synzi.<br>如圖#2將電池鎖閂推到unlock位置 / 如图#2将电池锁闩推到unlock位置 / #2 に示されるようにバッテリーラッチをアンロック位置にに押します / 배터리 래치를 #2와 같이 잠금 해제 위치로 누릅니 다
- Insert the battery pack as shown by #3. 如圖#3插入電池組 / 如图#3插入电池组 / #3に示されるように、バッテリーパックを装着します / 배터리 팩을 #3과 같이 제 거합니다

To remove the battery pack, reverse the steps above.

要拆下電池組,反向操作以上步驟即可。/ 要拆下电池组,反向操作以上步骤即可。/

バッテリーパックを取り外すには、上記ステップを逆に行います / 배터리 팩을 삽입할 때는 제거의 역순으로 삽입합니다

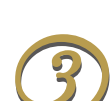

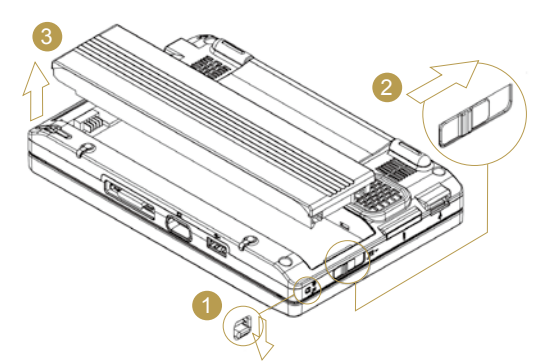

關電源開啟/暫停存取開關 • 电源开启/暂停存取开关 • 電源をON/OFFします • 전원/고정 스위치 Slide this switch to the right  $(\mathcal{C})$  to emulate standard power button of a personal computer.

Slide this switch to the left (HOLD) to temporarily suspend inputs from the keyboard, touch pad, six system buttons on the left side of the LCD screen, and the four communication buttons in between the left/right keyboard.

时中止来自键盘、触控板、在液晶屏幕左侧的6个系统功能按钮,以及在左/右键盘中间的4个通信功能按钮的输入。 このスイッチを右( )にスライドさせると、パーソナルコンピュータの標準の電源ボタンの動作と同じ効果が得られます。電源 ボタンはユーザによってプログラム可能です。

感谢您选择M704超级行动电脑。为协助您顺利使用M704超级行动电脑,我们特地设计这份「快速入门指南」来协助您开 始设定您的M704超级行动电脑。

#### **The SAS (Alt+Ctrl+Del) Switch**

SAS (Alt+Ctrl+Del)開關 • SAS(Alt+Ctrl+Del)开关 • SAS (Alt+Ctrl+Del)スイッチ • SAS(Alt+Ctrl+Del) 스위치 Press this switch to emulate Windows' "Alt", "Ctrl" and "Del" buttons pressed simultaneously. 按下此開關可模擬同時按下Windows的 "Alt","Ctrl" 及 "Del" 鍵。

按下此开关可仿真同时按下Windows的 "Alt","Ctrl" 及 "Del" 键。

このスイッチを押すことで、Windowsの「Alt」、「Ctrl」、および 「Del」キーを同時に押したのと同じ効果が得られます 이 스위치를 누르면 동시에 누른 Windows의 "Alt", "Ctrl", "Del" 버튼을 에뮬레이션할 수 있습니다.

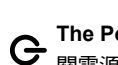

ㅎ<br>다

### **The Power/Hold Switch**

將開關切換到右側( )來模擬個人電腦的標準電源按鈕,這個電源按鈕可由使用者設定。將開關切換到左側(HOLD)可暫時中 止來自鍵盤、觸控板、在液晶螢幕左側的6個系統功能按鈕,以及在左/右鍵盤中間的4個通訊功能按鈕的輸入。 将开关切换到右侧( )来仿真个人计算机的标准电源按钮,这个电源按钮可由使用者设定。将开关切换到左侧(HOLD)可暂

このスイッチを左(HOLD)にスライドさせると、キーボード、タッチパッド、LCDスクリーンの左上の6つのシステムボタン、および 左/右のキーボードの間の4つの通信ボタンからの入力が一時的に無効となります。

이 스위치를 오른쪽 ( ) 으로 밀면 PC의 표준 전원 버튼을 에뮬레이션할 수 있습니다.이 스위치를 왼쪽(HOLD(고정))으로 밀면 LCD 스크린 왼쪽에 있는 키보드 버튼, 터치 패드 버튼, 여섯 개의 시스템 버튼의 입력과 왼쪽/오른쪽 키보드 사이에 있 는 네 개의 통신 버튼의 입력을 일시 정지시킬 수 있습니다.

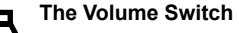

音量開關 •音量开关 •ボリュームスイッチ • 음량 스위치

Click this switch to the right (+) to adjust audio volume. 點按開關的右鍵(+)可調整音量。/ 点按开关的右键(+)可调整音量。 このスイッチの右側(+)をクリックすると、オーディオの音量が大きくなります。 이 스위치를 오른쪽으로(+) 클릭하면 오디오 음량이 증가합니다.

### **WEB The Web Cam Button**

# Welcome!

### 歡迎使用M704超級行動電腦!

Congratulations on your purchase of the M704 Ultra Mobile PC. This Quick Start Guide offers information to guide you through a successful Ultra Mobile PC M704 Setup.

感謝您選擇M704超級行動電腦。為協助您順利使用M704超級行動電腦,我們特地設計這份「快速安裝說明」來協助您開 始設定您的M704超級行動電腦。

GIGABYTE製品をお買いいただき、誠にありがとうございます。このクィックスタートガイドの指示に従って、M704ウルトラモバイルPCの設定を 完成します。

M704 울트라 모바일 PC를 구입하신 것을 축하드립니다. 이 요약 설명서는 울트라 모바일 PC M704를 성공적으로 설정하실 수 있도록 길잡 이 역할을 하는 정보를 제공합니다.

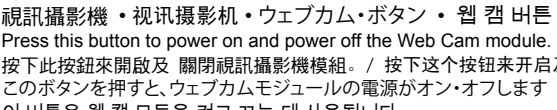

Press this button to power on and power off the Web Cam module. 按下此按鈕來開啟及 關閉視訊攝影機模組。/ 按下这个按钮来开启及关闭视讯摄影机模块。 このボタンを押すと、ウェブカムモジュールの電源がオン・オフします 이 버튼은 웹 캠 모듈을 켜고 끄는 데 사용됩니다.

#### **GPS / TV Tuner Module Power Button**

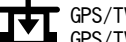

GPS/TV模組電源開關 • GPS/TV模块电源按键 •<br>GPS/TVチューナーモジュールの雷源ボタン • G

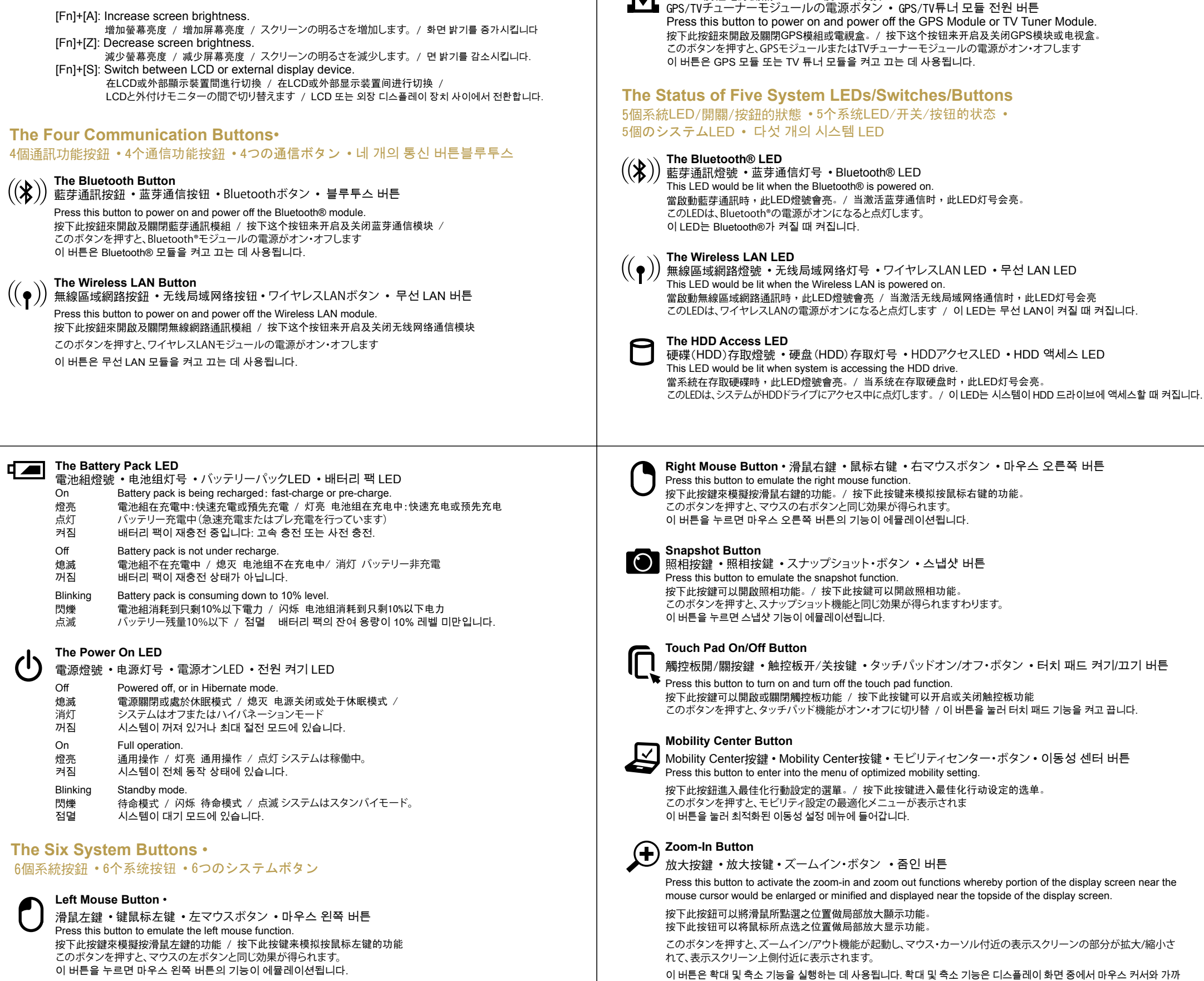

이 있는 부분을 확대 또는 축소시키거나 디스플레이 화면 위쪽과 가까운 위치에 표시합니다.

Fn鍵 • Fn键 • Fnキー • Fn 키×

By pressing the Fn keys with other keys, it can simulate all keyboard functions of a regular desktop keyboard. 同時按下Fn按鍵和其他按鍵後,可模擬一般桌上型電腦鍵盤的所有鍵盤功能。 同时按下Fn按键和其它按键后,可仿真一般桌上型计算机键盘的所有键盘功能。 Fnキーは他のキーと組み合わせることによって、各キーに割り付けてある機能を使うことができます。

Fn 키와 다른 키를 함께 눌러 다음 키보드 기능을 시뮬레이션할 수 있습니다.

**Connecting System To AC Adapter** 

連接系統到**AC**變壓器 • 连接系统到**AC**变压器 • 本体をACアダプタと接続 • 시스템을 AC 어댑터에 연결하기

• Connect AC adapter to system unit as shown by #1. 如圖#1所示連接AC變壓器到系統主機。 / 如图#1所示连接AC变压器到系统主机。 / #1 に示されるように、ACアダプタを本体に接続します / AC 어댑터를 #1과 같이 시스템 유닛에 연결합니다

#### **Fn Keys**  FN

• Connect AC power cord to AC adapter as shown by #2. 如圖#2 所示連接AC電源線到AC變壓器 。 / 如图#2 所示连接AC电源线到AC变压器。 /

#2 に示されるように、AC電源コードをACアダプタと接続します / AC 전원 코드를 #2와 같이 AC 어댑터에 연결합니다 • Connect other end of power cord to an electrical outlet as shown by #3.

- 如圖#3所示連接AC電源線另一端到電源插座。 / 依图#3所示连接AC电源线另一端到电源插座。 /
- #3に示されるように、電源コードの他端をコンセントに接続します / 전원 코드의 반대쪽을 #3과

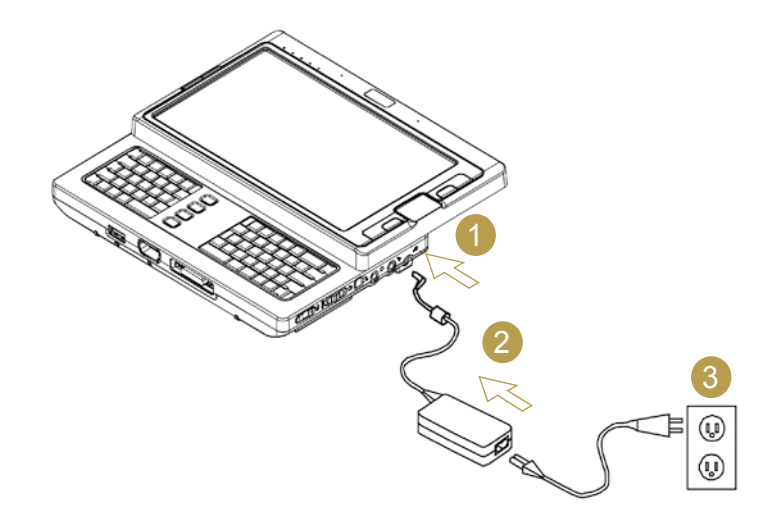

## **Checking What You Received** 檢查您收到的產品 • 检查您收到的产品 • お買い上げ品の確認 • 포장 내용물 점검하기

# **The Three Control Switches •**

3個控制開關 • 3个控制开关 • 3つの制御スイッチ • 세 개의 제어 스위치

• The Ultra Mobile PC / 超級行動電腦 / 超级行动电脑 / ウルトラモバイルPC / 울트라 모바일 PC • AC Adapter / AC變壓器 / AC变压器 / ACアダプタ / AC 어댑터 • AC Power Cord / AC電源線 / AC电源线 / AC電源コード/ AC 전원 코드 • CD Disc (Including Drivers and User's Guide) / CD片(內含驅動程式和使用手冊) / CD片(内含驱动程序和用户手册) / CDディスク(ドライバおよびユーザーズガイドを収録) / CD 디스크(드라이버와 사용 설명서 포함) • Battery Pack / 電池組 / 电池组 / バッテリパック/ 배터리 팩 • TV Module with Antenna (Option) / 附天線的電視盒(選購配件) / 附天线的电视盒(任选配件) / アンテナ付きテレビモジュール(オプション) / 안테나 탑재형 TV 모듈(옵션) • GPS Module with Antenna (Option) / 附天線的GPS模組(選購配件) / 附天线的GPS模块(任选配件) / アンテナ付きGPSモジュール(オプション) / 안테나 탑재형 GPS 모듈(옵션) • Docking Station (Option) / 電腦底座(選購配件) / 计算机底座(任选配件)/ ドッキング・ステーション (オプション) / 도킹 스테이션(옵션) • Utility CD / 驅動程式CD / 驱动程序CD / ユーティリティCD / 유틸리티 CD • Protection Bag / 保護袋 / 保护袋 / 保護バッグ / 보호 가방 • Warranty Card / 保固卡 / 保固卡 / 保証書 / 보증서 • Extra stylus pen / 觸控筆 / 触控笔 / スタイラス・ペン / 추가 스타일러스 펜

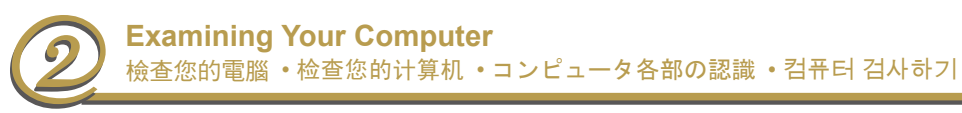

- 
- ●日本語
- 한 국 어

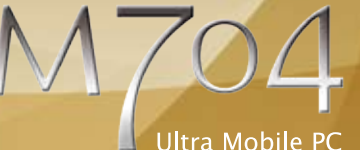

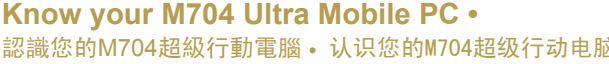

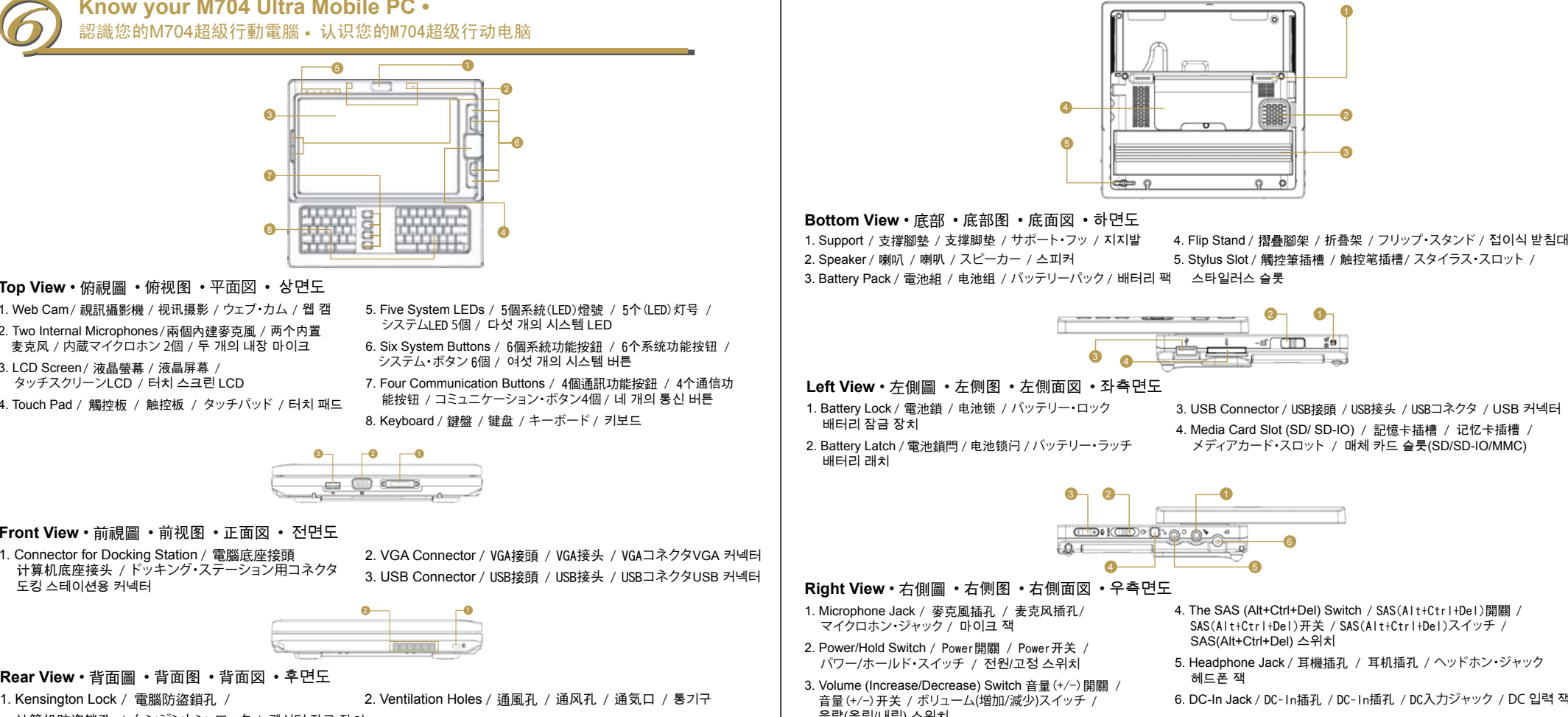

**GIGABYTE** 

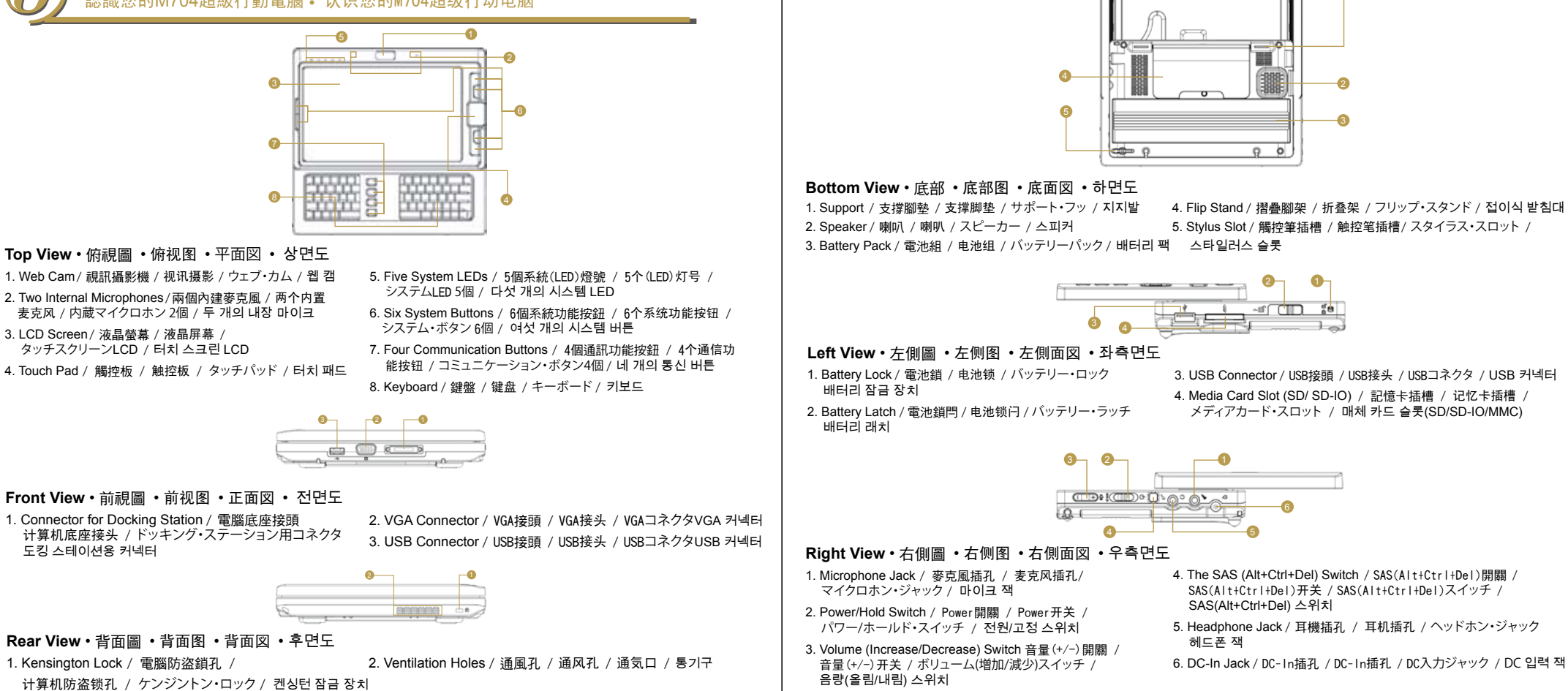

ください

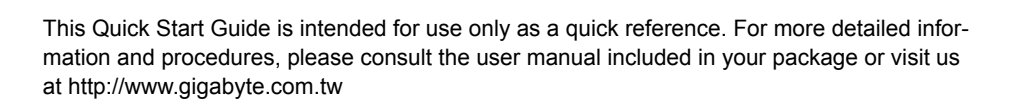

「快速安裝說明」是協助您的簡易快速參考指南。如果您需要更多關於電腦功能和資訊請仔細查閱 您的「使用手冊」。另外您也可以利用我們的官方網站 http://www.gigabyte.tw 查詢您需要的資 料。

「快速安装说明」是协助您的简易快速参考指南。如果您需要更多关于电脑功能和信息请仔 细查阅您的「使用手册」。另外您也可以利用我们的官方网站 http://www.gigabyte.com.tw 查询您需要的数据。

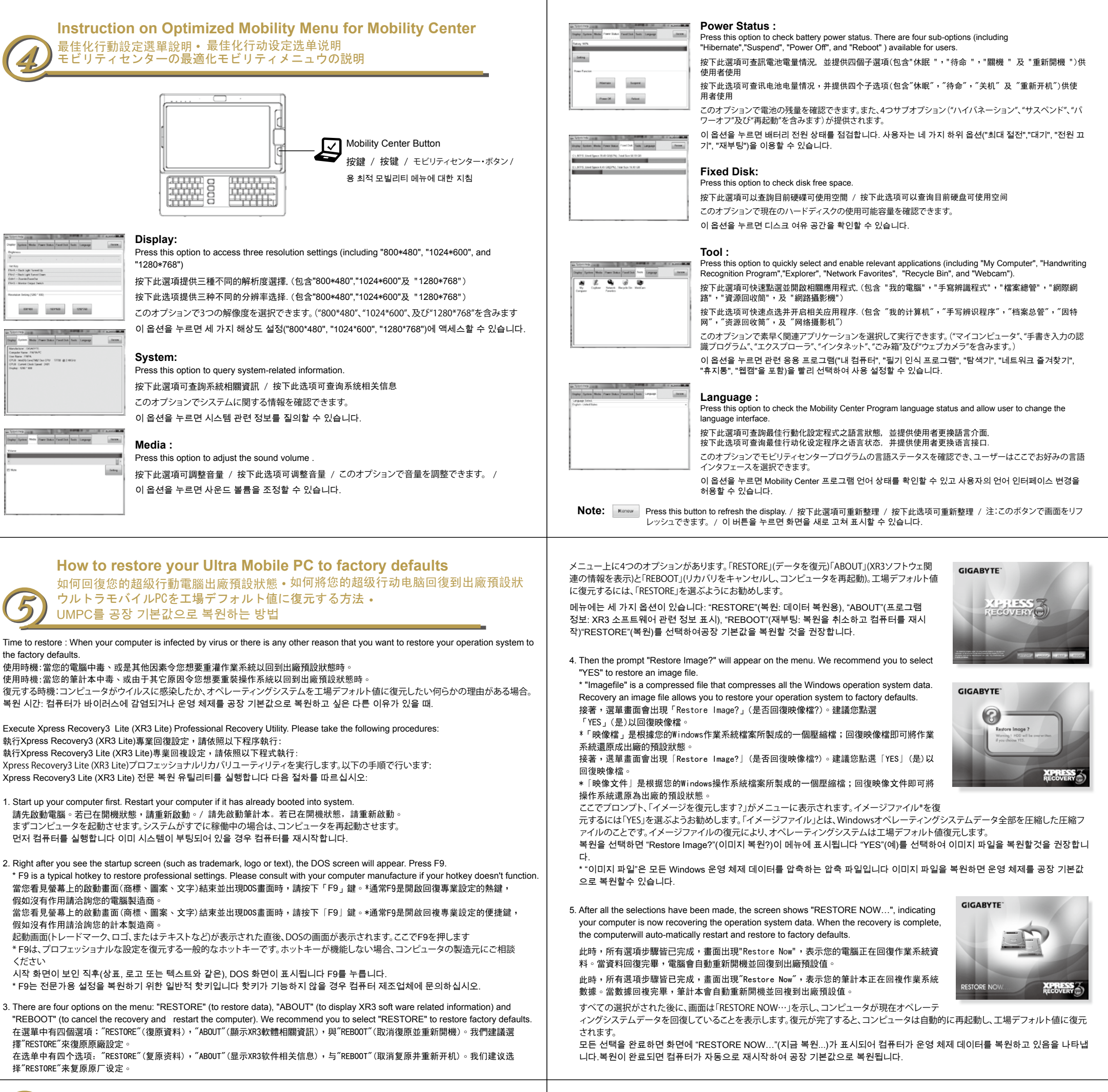

このクィックスタートガイドは迅速な対応のためのドキュメントです。詳細な情報と手順はパッケージに付属されたユ ーザーマニュアルをご参照して、または当社ウェブサイト:http://www.gigabyte.com.twをご訪問ください。

이 요약 설명서는 간편하게 참조하기 위한 설명서일 뿐입니다. 상세 정보와 절차에 대해서는 제품 포장 내용물에 포함된 사용 설명서를 참조하거나 http://www.gigabyte.com.tw을 방문하십시오.

**Quick Installation Guide** 

快速安裝說明

o English

●繁體中文

●简体中文